# APLICACIÓN WEB DEL CONTROL HORARIO

# **ÍNDICE**

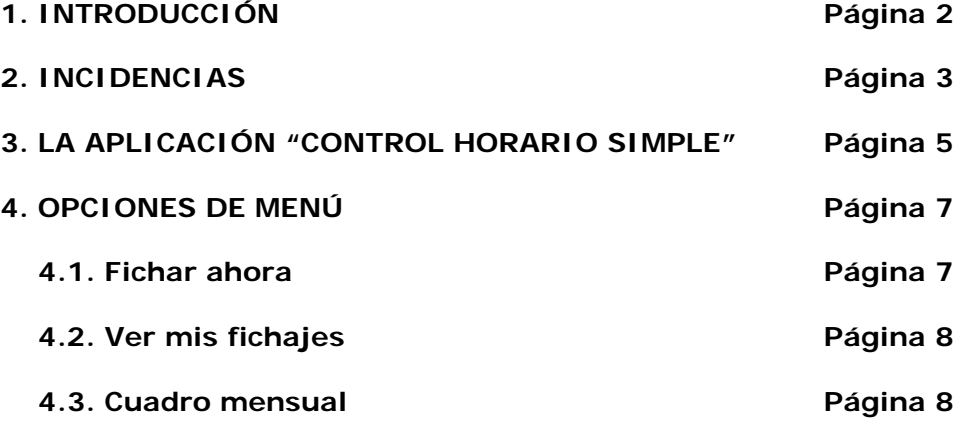

## **1. INTRODUCCIÓN**

Por una parte, la Normativa 1/2008, sobre jornadas, horarios y permisos del personal de administración y servicios, derogó, entre otras, la Normativa 2/2001, reguladora del control horario.

Por otra parte, en la citada Normativa 1/2008 se han añadido nuevos códigos de incidencias.

Por ello, el presente texto es una actualización de la Normativa de la aplicación Web de control horario.

La presente documentación tiene por objeto facilitar a los trabajadores la utilización y comprensión correcta de la aplicación de control del horario que en la actualidad existe en la Universidad para lograr un adecuado cumplimiento de la normativa en materia de calendario laboral, jornada y horario.

Se utiliza el término fichaje como sinónimo de marcaje, definiendo ambos términos una incidencia correspondiente a una persona en una fecha y hora determinada, realizada desde un lector o desde la propia aplicación.

El personal de administración y servicios, en general, podrá realizar fichajes mediante un ordenador personal, desde su puesto de trabajo, ver sus fichajes y visualizar su cuadro mensual de bloques de trabajo, una vez revisado por el Responsable de su Unidad.

## **2. INCIDENCIAS**

Tal y como se indica en el apartado 7 de la primera parte de la Normativa 1/2008, sobre jornadas, horarios y permisos del PAS, la responsabilidad directa del cumplimiento de la jornada y del horario de trabajo corresponde a cada uno de los empleados, estando obligados a la utilización correcta de los medios existentes para el control de asistencia y puntualidad, así como a registrar todas las entradas y salidas del edificio o unidad en el que se encuentren destinados, excepto las unidades mencionadas en el apartado 5.8 de la segunda parte de la Normativa 1/2008.

Los responsables de las Unidades se encargarán de la supervisión del cumplimiento de la jornada y horario del personal a su cargo, así como del control de las diferentes causas de inasistencia al trabajo.

#### CÓDIGOS DE INCIDENCIAS:

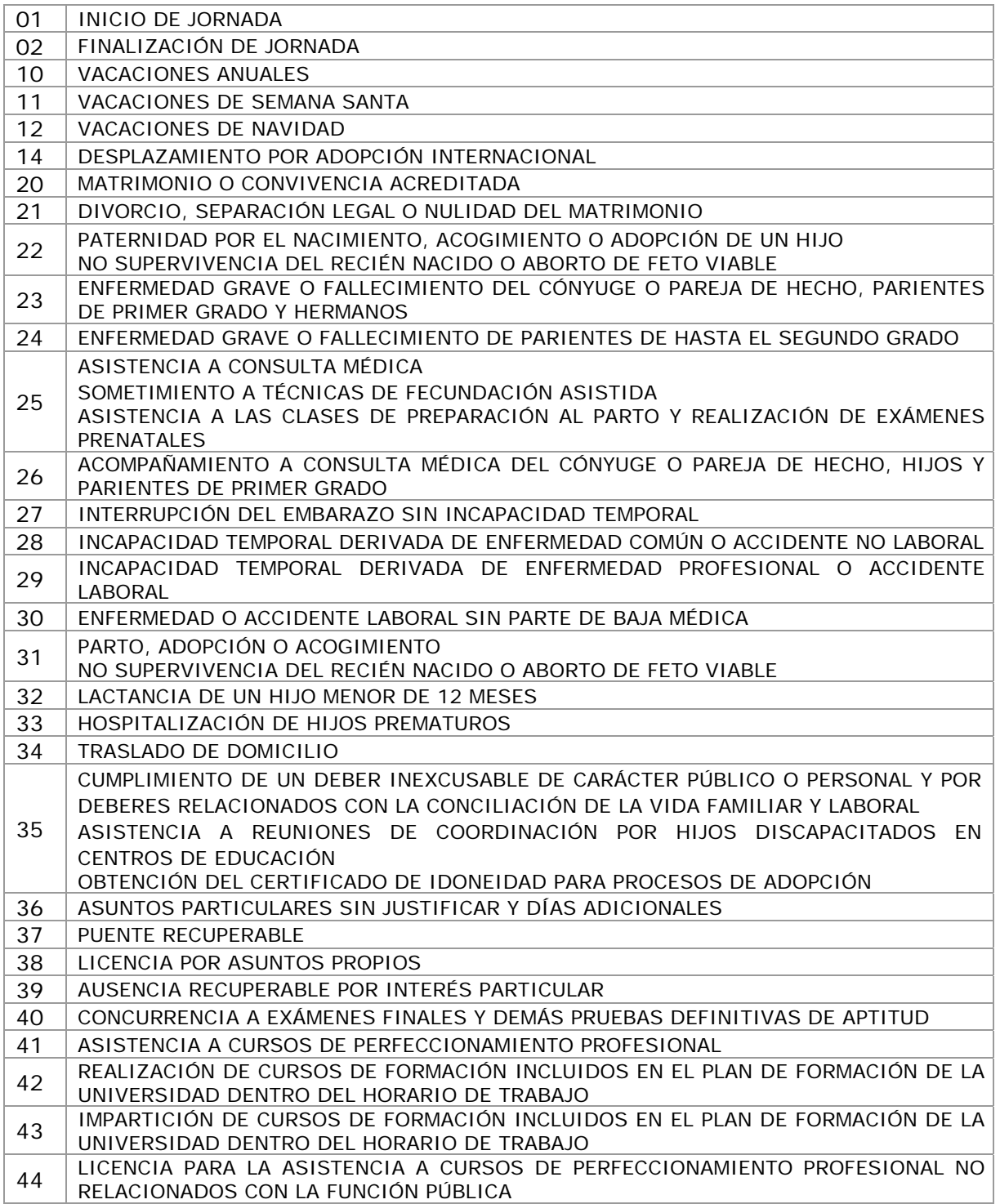

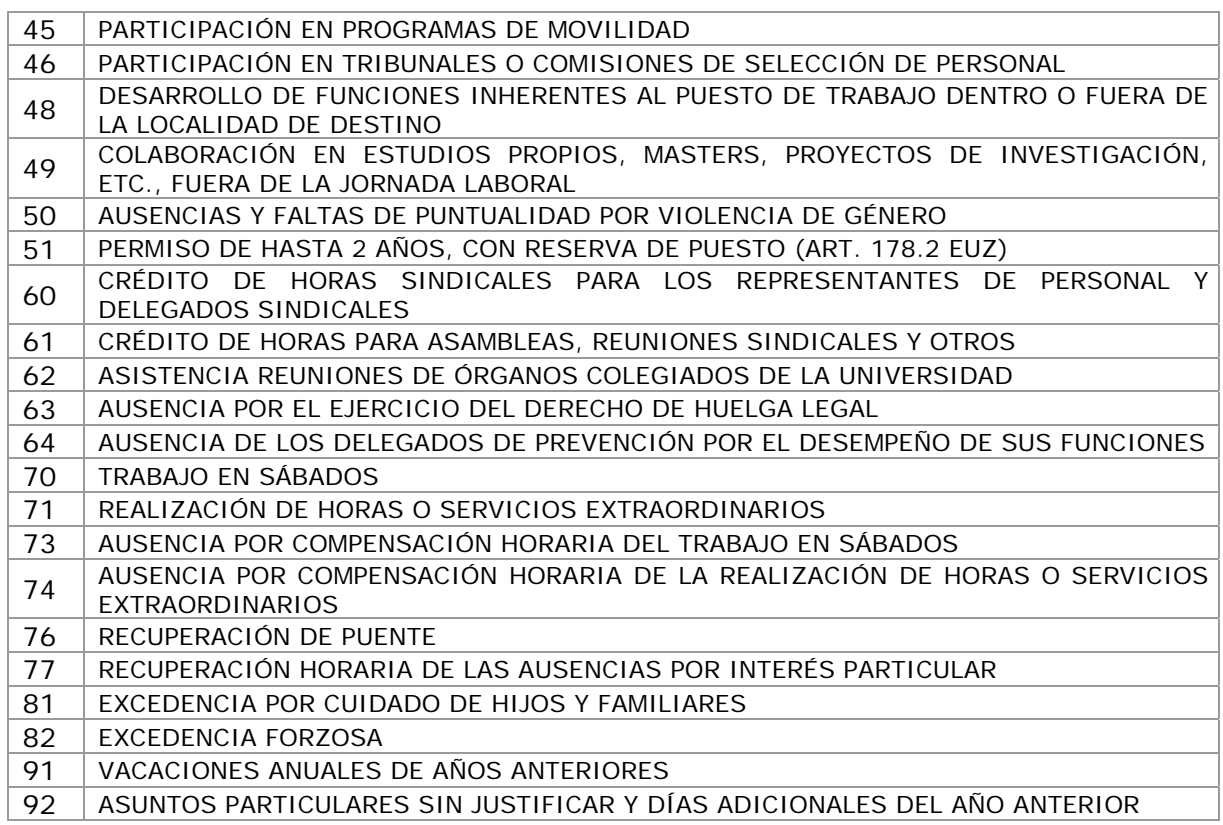

Dentro de estas incidencias, el fichaje de algunas son responsabilidad de cada persona y otras es el responsable de la Unidad quien debe introducirlas en la aplicación, teniendo en cuenta que los errores u olvidos deben ser corregidos por el Responsable de la Unidad.

Cada una de estas incidencias se caracteriza por tener asignada una tipología de hora (según la tabla siguiente) que servirá para calcular automáticamente el cuadro de resumen mensual.

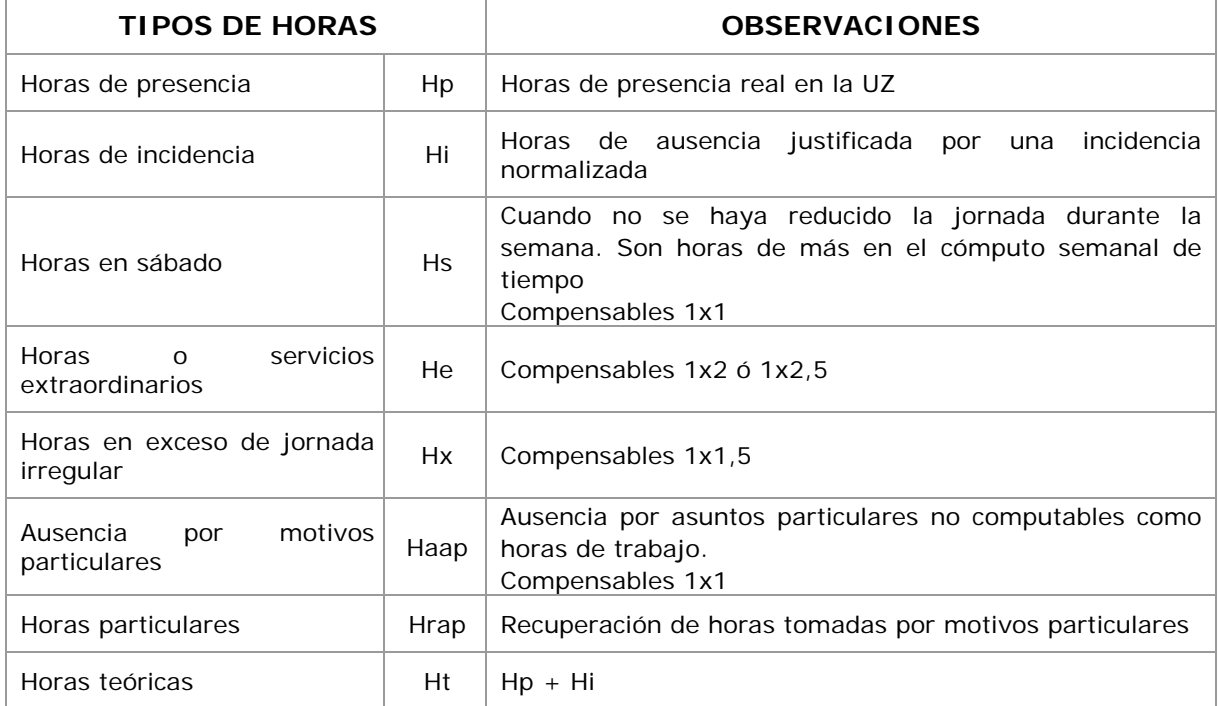

# **3. LA APLICACIÓN "CONTROL HORARIO SIMPLE"**

Para el desarrollo de esta aplicación se han utilizado tecnologías basadas en la Web, con una interface y navegación homogénea con el resto de las aplicaciones que viene desarrollando el Servicio de Informática y Comunicaciones, así que deberá contar con un navegador Web para poder utilizarla. Le recomendamos la instalación de la última versión disponible del navegador seleccionado.

La URL o dirección web desde la que comenzar (se recomienda guardarla en "Favoritos" o "Bookmarks ") es:

[http://ordesa.unizar.es:9192](http://ordesa.unizar.es:9192/)

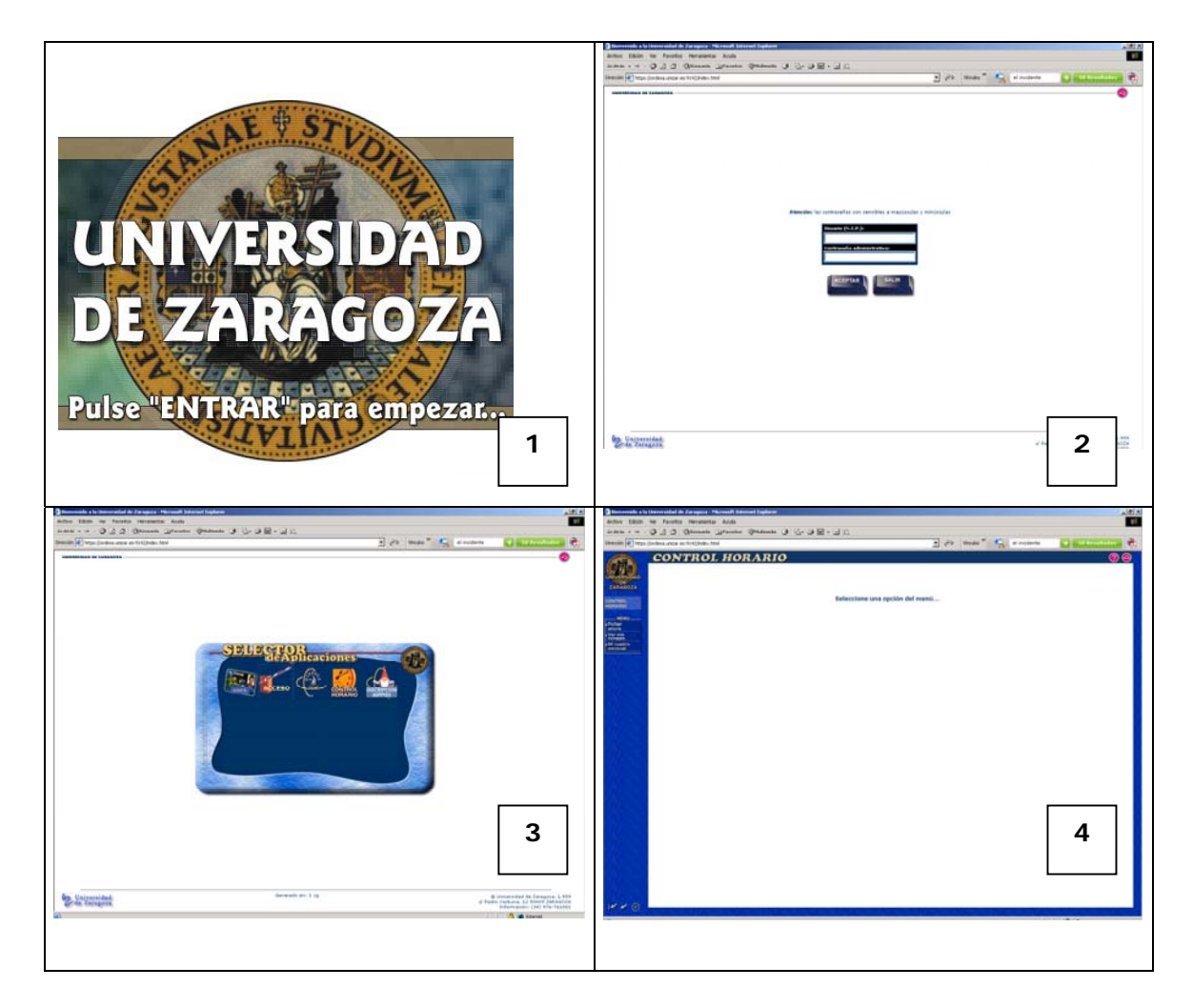

Siga el siguiente orden hasta entrar en la aplicación:

- 1. Pulse sobre la imagen que aparece, con el escudo de la Universidad.
- 2. Identifíquese con la pareja "NIP/ contraseña administrativa"
- 3. Pulse sobre el icono del reloj "CONTROL HORARIO".
- 4. Ahora se encuentra en la aplicación "CONTROL HORARIO".

Usted siempre se encontrará con los siguientes elementos gráficos:

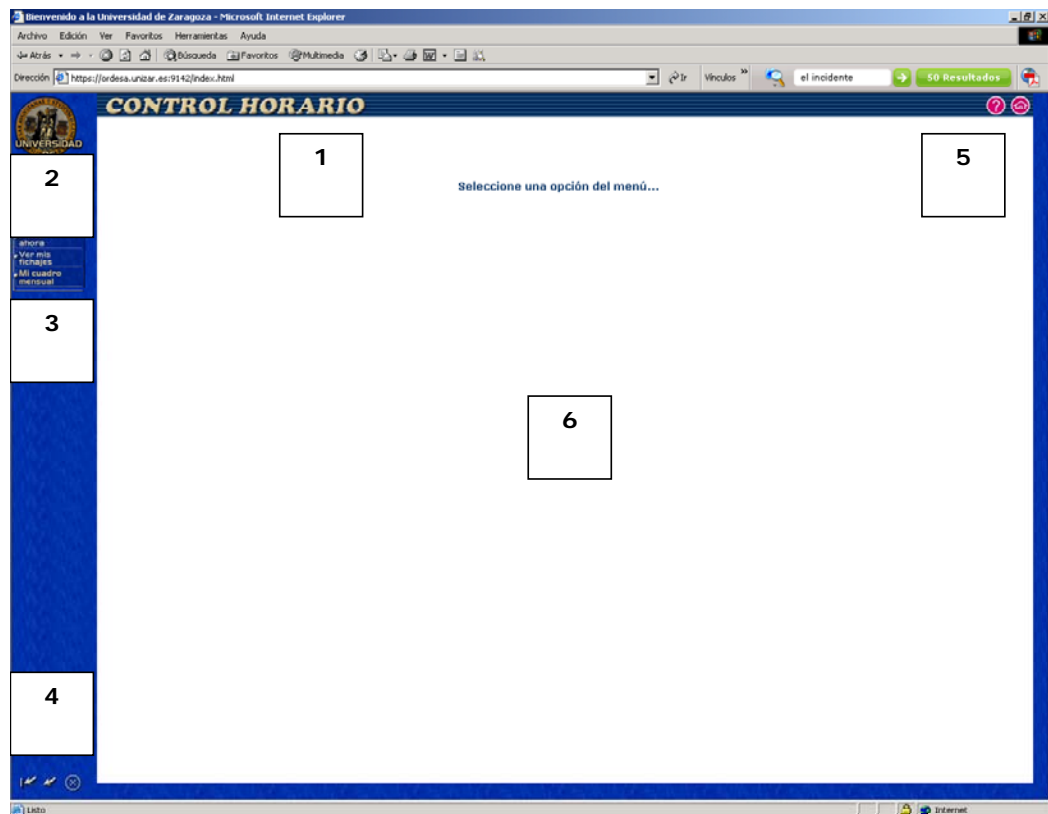

- 1. El título de la aplicación actual "CONTROL HORARIO".
- 2. El menú actual, que le ayudará a saber en que opción de menú se encuentra.
- 3. Las opciones del menú actual disponibles.
- 4. La barra de navegación de los menús, en el siguiente orden:
	- $\sqrt{K}$ Menú principal: regresa al primer menú de la aplicación

Menú anterior: regresa al menú anterior, desde el menú actual

Salir aplicación: regresa a la pantalla del "Selector de aplicaciones"

5. La barra de iconos de "ayuda" y "salir del usuario":

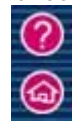

Ayuda: muestra información, noticias, novedades, etc. sobre la aplicación actual

Salir del usuario: para abandonar definitivamente su usuario y volver a la pantalla de bienvenida con el escudo de la Universidad de Zaragoza

6. El contenido o zona de trabajo: formularios, informes, etc.

# **4. OPCIONES DE MENÚ**

Observará las opciones de menú con las siguientes tres posibilidades:

1. **Fichar ahora**: esta opción le permite fichar en ese momento desde su ordenador.

2. **Ver mis fichajes**: desde esta opción podrá consultar los fichajes realizados por Ud. Entre dos fechas determinadas. La modificación de los fichajes es función de los responsables de la Unidad.

3. **Cuadros mensuales**: desde esta opción podrá consultar los horarios de sus entradas, salidas e incidencias en un mes determinado.

#### **4.1. Fichar ahora**

Para fichar desde el ordenador se selecciona el código correspondiente a la incidencia del menú desplegable. La aplicación informática identificará la máquina desde la que se realiza la operación de marcaje.

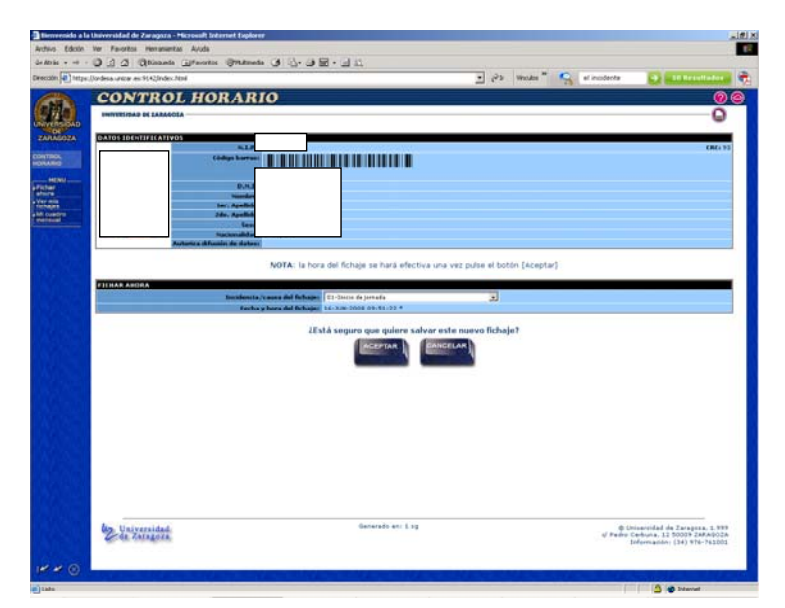

Existe una opción para fichar rápidamente cuya dirección es:

http://ordesa.unizar.es:9192/conhorario/plsql/pckControlHorario.ficharRapido, que lleva directamente a la siguiente pantalla:

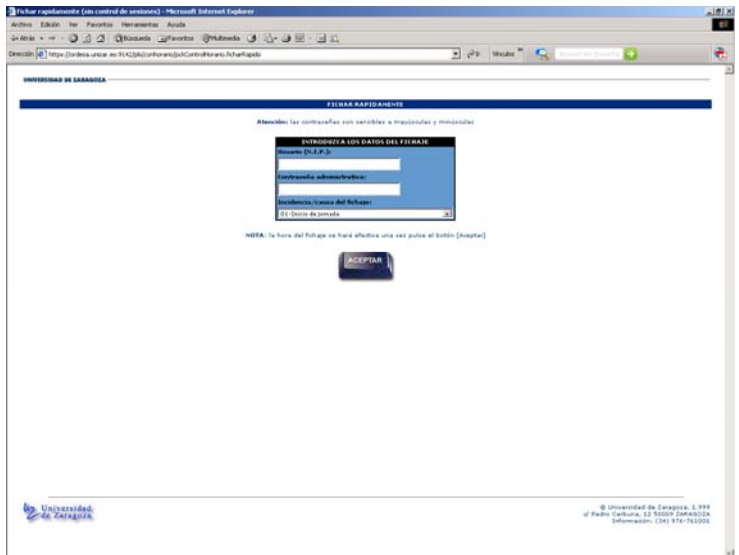

# **4.2. Ver mis fichajes:**

Se podrán ver los fichajes realizados entre las fechas seleccionadas.

El cuadro nos indica el día de la semana, la fecha, la hora, la duración de la jornada de ese día, si es una ausencia planificada, el tipo de marcaje mediante un icono (LECTOR o WEB  $\Box$ ), la procedencia (una etiqueta que identifica el lector o el IP del ordenador desde el que se realizó el fichaje), quién realizo ese fichaje mediante un icono (el propio USUARIO  $\overline{B}$  o el ADMINISTADOR  $\overline{B}$ ) y el código y la incidencia asociada.

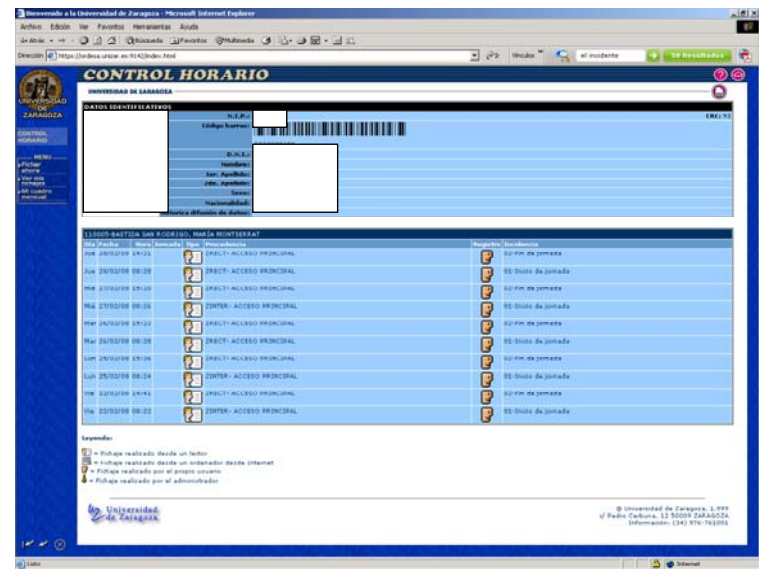

## **4.3. Cuadro mensual**

Este cuadro nos informa de nuestras incidencias a lo largo de un mes. No será visible si existe algún error (por esa razón no podrá verse dentro de la jornada de trabajo, hasta que se cierre el bloque de salida aunque todo este correcto).

Nos indica el día de la semana, fecha, hora de entrada y salida, el número de horas de presencia real (Hp), el número de horas de incidencias (Hi), el número de horas de ausencia por motivos particulares (Haap), el número de horas teóricas justificadas (Ht=Hp+Hi), los códigos de incidencia usados en el bloque (Ci), las horas en sábado (Hs), las horas extraordinarias (He), las horas en exceso de jornada irregular (Hx) y las horas de recuperación de ausencias particulares (Hrap).

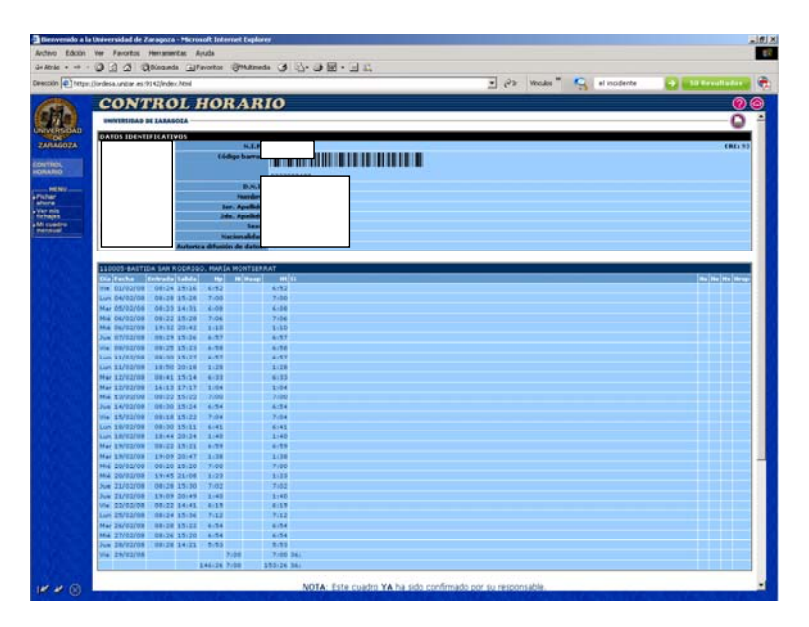